# **Руководство пользователя ноутбука**

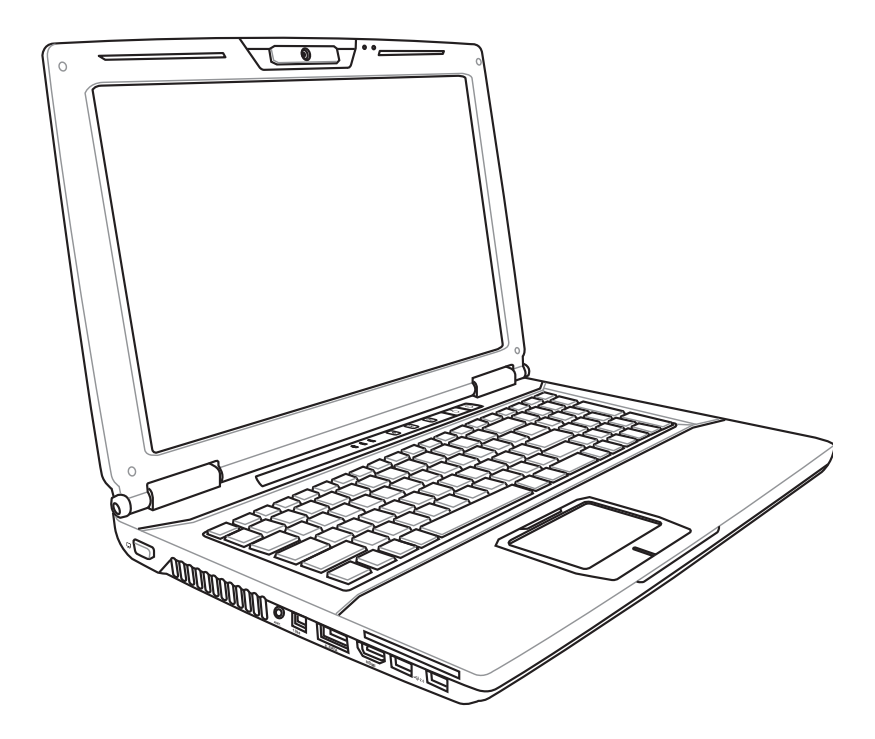

Июль 2009

# **Содержание**

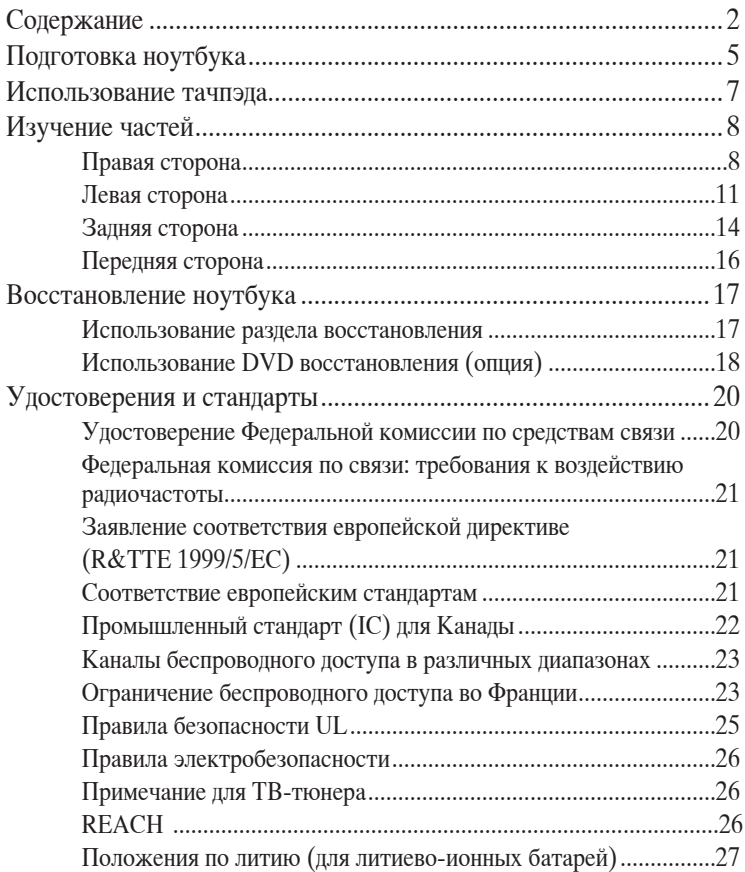

# **Информация о правилах безопасности**

Соблюдение нижеследующих правил техники безопасности продлит срок службы Вашего ноутбука. Соблюдайте все правила предосторожности и инструкции. За исключением описанного в настоящем руководстве, все техническое обслуживание должно производиться только квалифицированными специалистами.

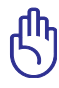

Прежде чем чистить компьютер, отключите его от сети и извлеките аккумулятор. Протрите поверхность компьютера чистой губкой или кусочком замши, смоченной в растворенном в воде неабразивном чистящем средстве, затем удалите лишнюю влагу сухой тряпкой.

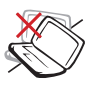

Н Е у с т а н а в л и в а й т е компьютер на неровную и л и н е у с т о й ч и в у ю поверхность. В случае повреждения корпуса обращайтесь в сервисцентр.

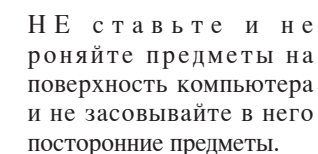

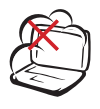

НЕ помещайте продукт в пыльную или грязную среду. НЕ пользуйтесь компьютером во время утечки газа.

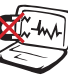

Н Е п о д в е р г а й т е компьютер воздействию сильных магнитных или электрических полей.

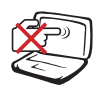

Н Е н а ж и м а й т е н а поверхность экрана и не прикасайтесь к ней. Не помещайте компьютер р я д о м с м е л к и м и предметами, которые могут его поцарапать или попасть внутрь.

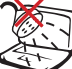

Н Е п о д в е р г а й т е воздействию и не используйте поблизости от жидкостей, под дождем и в условиях повышенной влажности. НЕ пользуйтесь модемом во время грозы.

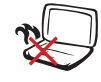

НЕ ставьте компьютер н а к о л е н и и л и другие части тела во включенном состоянии и л и з а р я ж а ю щ е м с я аккумуляторе во избежание ожогов.

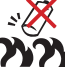

П р е д у п р е ж д е н и е безопасности: НЕ бросайте аккумулятор в огонь. НЕ замыкайте контакты а к к у м у л я т о р а . Н Е разбирайте аккумулятор.

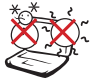

Этот ноутбук может и с п о л ь з о в а т ь с я п р и температуре воздуха в диапазоне 10°C (50°F) и 35°C (95°F)

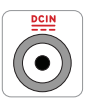

Входное напряжение: Обратите внимание на этикетку на нижней стороне ноутбука и убедитесь, что Ваш блок питания поддерживает с о о т в е т с т в у ю щ е е напряжение.

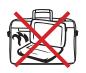

Н Е п о м е щ а й т е включенный ноутбук в сумку и не накрывайте его любыми материалами, которые могут затруднить циркуляцию воздуха.

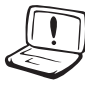

Не используйте сильные растворители, например бензол или другие химические вещества на поверхности устройства.

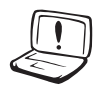

Н е и с п о л ь з у й т е поврежденные кабели, аксессуары и другие п е р и ф е р и й н ы е устройства.

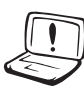

Неправильная установка аккумулятора может вызвать взрыв и повредить ноутбук.

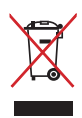

НЕ выбрасывайте ноутбук вместе с бытовым мусором. Этот продукт предназначен для повторного использования и переработки. Символ перечеркнутого мусорного бака означает, что продукт (электрическое и электронное оборудование и содержащие ртуть аккумуляторы) нельзя выбрасывать вместе с бытовым мусором. Ознакомьтесь с правилами утилизации таких продуктов.

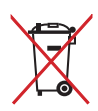

Не выбрасывайте аккумулятор вместе с бытовым мусором. Символ перечеркнутого мусорного бака означает, что продукт нельзя выбрасывать вместе с бытовым мусором.

# <span id="page-4-0"></span>**Подготовка ноутбука**

Это только краткие инструкции по началу работы с ноутбуком.

#### **Установите аккумулятор**

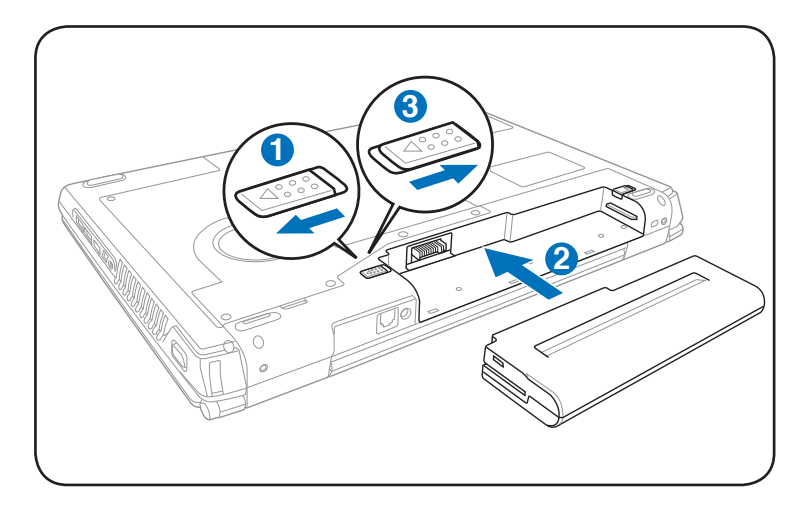

#### **Подключите блок питания**

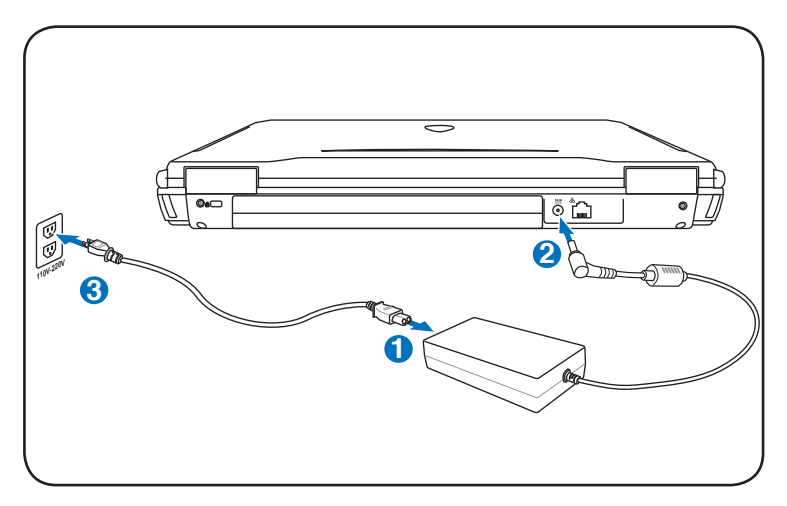

## **Откройте ноутбук**

- 1. Осторожно откройте ноутбук.
- 2. Осторожно откройте крышку на необходимый угол.

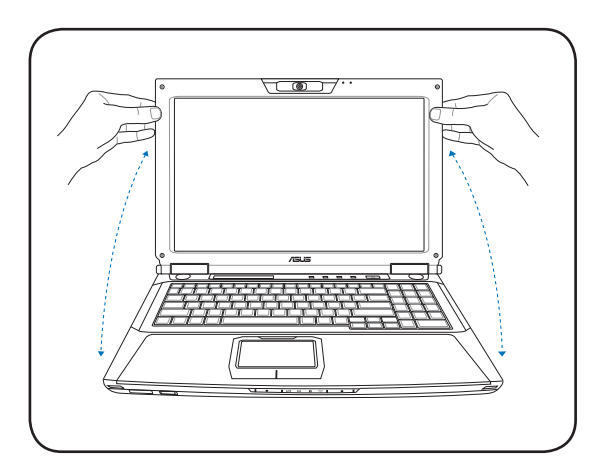

#### **Включите ноутбук**

- 1. Нажмите и отпустите кнопку питания, расположенную около дисплея.
- 2. Настройте яркость дисплея клавишами <Fn>+<F5> или <Fn>+<F6>.

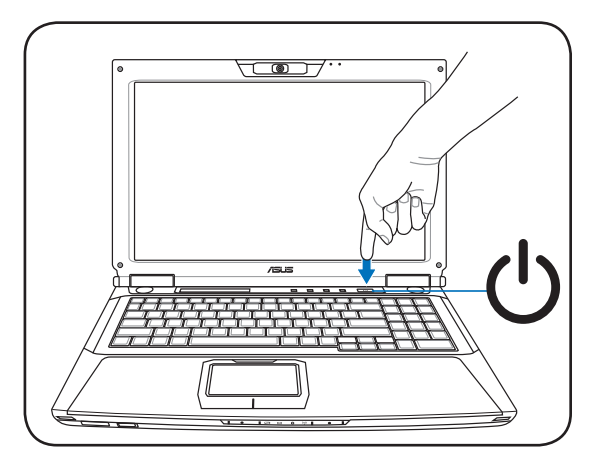

# <span id="page-6-0"></span>**Использование тачпэда**

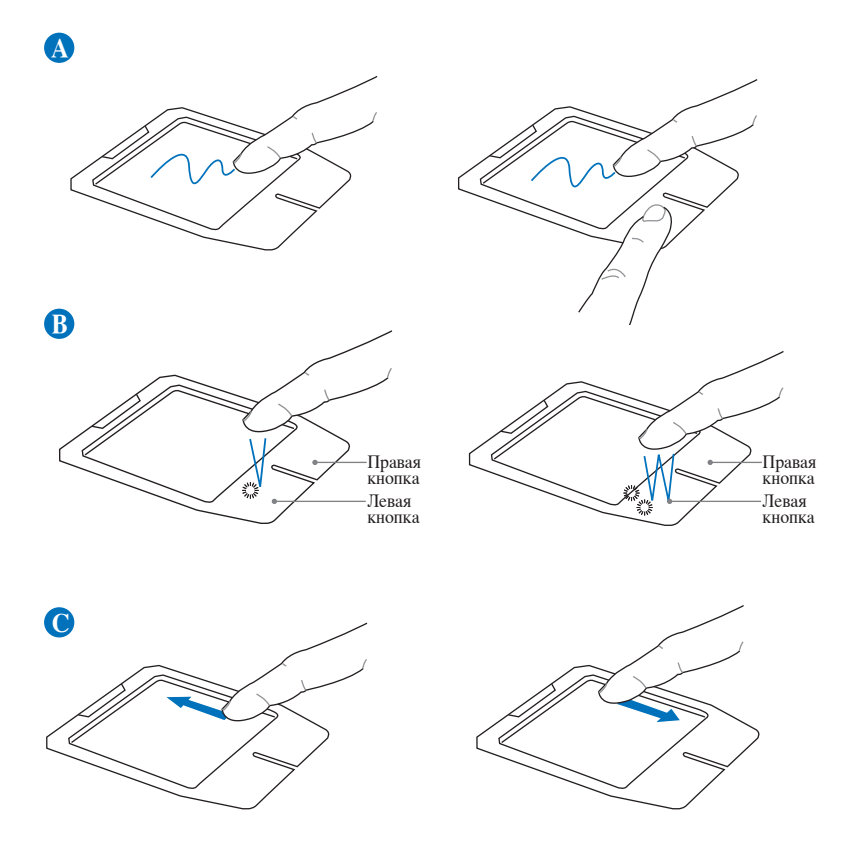

- A. Для перемещения курсора переместите палец по тачпэду. Для перетаскивания выбранного элемента переместите палец, удерживая левую кнопку.
- B. Используйте правую и левую кнопки подобно кнопкам мыши.
- C. Для прокрутки окна переместите палец вверх/вниз по правой стороне.

# <span id="page-7-0"></span>**Изучение частей**

# **Правая сторона**

**1**

Combo

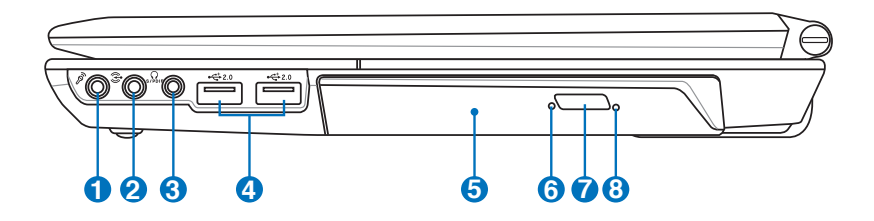

## **Разъем для подключения микрофона**

Моноразъем для подключения микрофона (3.5мм) позволяет подключать внешний микрофон или подавать сигналы от других устройств. При подключении устройства к данному разъему встроенный микрофон автоматически отключается. Используйте эту функцию для проведения видеоконференций, наложения голоса или простой звукозаписи.

# **2 Разъем линейного входа (Audio In)**

Разъем линейного входа (1/8 дюйма) может быть использован для соединения ноутбука с источником стереозвука. Используется для записи звука мультимедиа приложениями.

# **3 Разъем SPDIF (SPDIF Output)**

Этот разъем обеспечивает соединение c устройствами по стандарту SPDIF (Sony/Philips Digital Interface) для вывода цифрового звука на внешнюю многоканальную акустическую систему, посредством декодера цифрового звука. В результате этого Вы получаете высококачественную звуковую картину на внешней аудиосистеме с минимальными искажениями.

#### **Разъем для наушников**

Стереоразъем для подключения наушников (3.5мм) используется для выдачи звуковых сигналов ноутбука на колонки с усилителем или в наушники. При подключении устройства к данному разъему встроенные динамики автоматически отключаются.

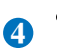

**6**

# **4** 2.0 Порты USB (2.0/1.1)

Универсальная последовательная шина совместима с устройствами типов USB 2.0 или USB 1.1, например, устройствами ввода, модемами, приводами жестких дисков, принтерами, мониторами и сканерами, подсоединенными последовательно на скорости до 12Mбит/с (USB 1.1) и 480Mбит/с (USB 2.0). USB позволяет подключить к одному компьютеру множество устройств, используя хабы. USB поддерживает "горячее подключение" устройств, таким образом, можно подключать и отключать периферийные устройства без перезагрузки компьютера.

#### **5** © Оптический привод

В рамках одной модели компьютера возможны поставки различных конфигураций, в том числе, и разных моделей оптических приводов. Оптический привод может читать/писать обычные компакт-диски (CD R/RW), DVD диски (DVD+R/ RW и DVD-R/RW) и опционально диски Blu-Ray. Поэтому, при покупке компьютера, пожалуйста, обращайте внимание на конкретные параметры оптического привода покупаемой молели.

#### **Индикатор активности оптического привода (расположение может отличаться в зависимости от модели)**

Индикатор активности оптического привода показывает обращения к нему. Индикатор загорается при операциях чтения/записи данных.

#### $\mathbf{Z}$  **СА** Кнопка извлечения компакт-диска

Оптический привод имеет кнопку для извлечения оптического диска. Вы также можете открывать лоток программно, используя различные программы воспроизведения, или щелкнув правой клавишей мыши по оптическому приводу в окне Windows "Компьютер" и выбрав "Извлечь". Эта кнопка также выполняет функцию индикатора активности оптического привода. Индикатор загорается при операциях чтения/записи данных.

#### **Кнопка аварийного извлечения диска (расположение может отличаться в зависимости от модели)**

Используется для извлечения диска, если электронная кнопка не работает. Не используйте эту кнопку вместо электронной.

**8**

# <span id="page-10-0"></span>**Левая сторона**

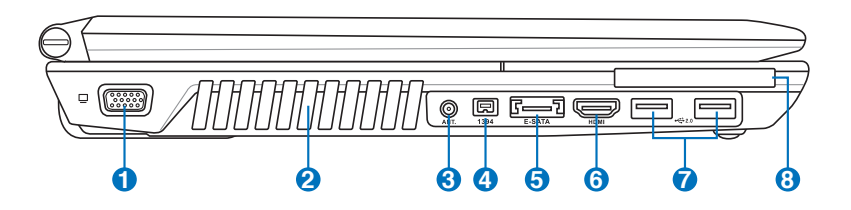

# **1 Выход для подключения монитора**

15-контактный разъем для монитора поддерживает стандартное VGA-совместимое устройство, такое, как монитор или проектор, для просмотра изображения на большем внешнем экране.

#### **Вентиляционные отверстия**

Отверстия предназначены для охлаждения компьютера.

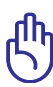

Убедитесь, что бумаги, книги, одежда, кабели или другие предметы не препятствуют попаданию воздуха в вентиляционные отверстия, в противном случае компьютер может перегреться.

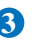

**2**

## **3 Антенный вход (опция)**

Данный разъем предназначен для подключения телевизионной антенны или кабельного телевидения. Поставляемая антенна может принимать цифровое TВ. Кабельное телевидение позволяет принимать цифровое TВ, аналоговое TВ или FMрадио (может быть платной услугой).

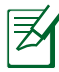

Для коаксиального разъема используйте поставляемый переходник.

# **Порт 1394 (опция) 4**

IEEE1394 - это высокоскоростная последовательная шина, похожая на SCSI, но с более простыми разъемами и возможностью горячего подключения, как у USB. Интерфейс IEEE1394 поддерживает передачу данных со скоростью 100-400 Mбит/c и может поддерживать до 63 устройств на одной шине. IEEE1394 также используется в цифровой аппаратуре класса "high-end" и имеет маркировку "DV" (порт для цифрового видео).

#### **5 E-SATAПорт E-SATA (опция)**

Внешний SATA или eSATA позволяет подключать Serial-ATA устройства, изначально предназначенные для использования внутри компьютера. Он в шесть раз быстрее существующих портов USB 2.0 и 1394, имеет возможность горячего подключения и использует экранированные кабели длиной до двух метров.

#### **6** HDMI **Разъем HDMI (опция)**

Это цифровой аудио/видео интерфейс, предназначенный для передачи аудио/видео сигнала между различными устройствами (например, между видеоприставкой/DVD проигрывателем/ Aудио/Видеоресивером) с видеомонитором или цифровым телевизором (DTV) без сжатия сигнала. HDMI поддерживает видеосигнал стандартной, повышенной или высокой четкости, плюс многоканальный аудиосигнал в одном кабеле. Он передает все стандарты ATSC HDTV и поддерживает 8-канальный цифровой звук для будущих расширений.

# **Порты USB (2.0/1.1) 7**

Универсальная последовательная шина совместима с устройствами типов USB 2.0 или USB 1.1, например, устройствами ввода, модемами, приводами жестких дисков, принтерами, мониторами и сканерами, подсоединенными последовательно на скорости до 12Mбит/с (USB 1.1) и 480Mбит/с (USB 2.0). USB позволяет подключить к одному компьютеру множество устройств, используя хабы. USB поддерживает "горячее подключение" устройств, таким образом, можно подключать и отключать периферийные устройства без перезагрузки компьютера.

# **Слот ExpressCard 8**

Один 26-контактный слот позволяет установить одну карту ExpressCard (шириной 34 мм/54мм). Этот новый интерфейс обеспечивает более высокую пропускную способность, используя возможности шины PCI Express. (НЕ ОБЛАДАЕТ обратной совместимостью с устройствами стандарта РС Card (PCMCIA)

# <span id="page-13-0"></span>**Задняя сторона**

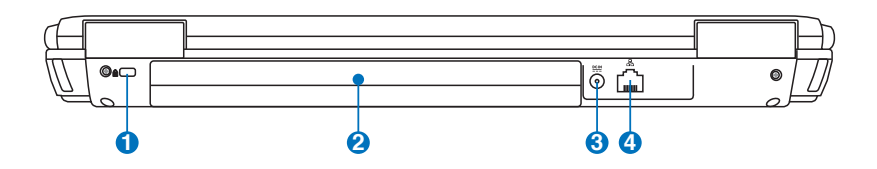

#### **Порт для замка Kensington® 1 1**

Порт для замка Kensington® позволяет закреплять ноутбук с помощью совместимых со стандартом Kensington® средств обеспечения безопасности. Как правило, такие средства состоят из металлического троса и замка и позволяют прикрепить ноутбук к неподвижному предмету. Некоторые средства обеспечения безопасности также включают в себя детектор перемещений, включающий сирену при перемещении компьютера.

## **Аккумулятор 2**

Аккумулятор автоматически заряжается при подключении блока питания и обеспечивает ноутбук питанием когда блок питания не подключен. Это позволяет использовать компьютер при перемещении. Время питания от аккумулятора зависит от используемых приложений и определяется характеристиками ноутбука. Разборка аккумулятора невозможна, при необходимости он заменяется целиком в сервис-центре.

### **3 Разъем питания (постоянный ток)**

Входящий в комплект поставки блок питания преобразует стандартное напряжение электросети в необходимое для компьютера, к которому он подключается через этот разъем. Через этот разъем подается питание на компьютер и заряжается аккумулятор. Во избежание повреждения компьютера и аккумулятора, пользуйтесь только блоком питания, входящим в комплект поставки.

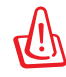

Блок питания может нагреваться при использовании. Убедитесь, что Вы не накрыли блок питания чем-либо и держите его подальше от тела.

## <sup>4</sup> 品 Сетевой порт

Порт ЛВС RJ-45 больше по размеру, чем порт модема RJ-11, и предназначается для кабелей Ethernet RJ-45 для подключения к локальной сети. Встроенный разъем обеспечивает удобное подключение без дополнительных адаптеров.

# <span id="page-15-0"></span>**Передняя сторона**

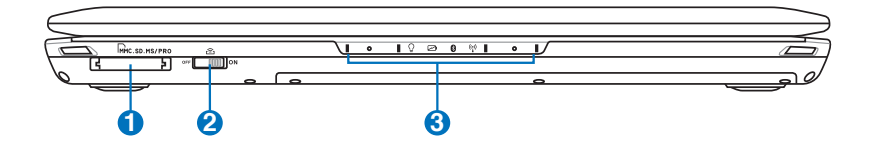

# **Слот Flash Memory 1**

Довольно часто такие устройства как цифровые камеры, МР3 проигрыватели, мобильные телефоны, наладонные компьютеры и т.п используют карты памяти. В данном ноутбуке имеется встроенное устройство для чтения/записи карт памяти, позволяющее работать с модулями флэш-памяти нескольких стандартов.

#### **Переключатель беспроводной связи 2**

Включает или отключает встроенную беспроводную сеть и Bluetooth. При включении индикатор состояния беспроводной связи будет гореть. Перед использованием необходимо настроить программное обеспечение Windows.

# **3**

# **Индикаторы (передние)**

Индикаторы показывают состояние ноутбука и его специализированного программного обеспечения.

# <span id="page-16-0"></span>**Восстановление ноутбука**

# **Использование раздела восстановления**

Раздел восстановления предоставляет возможность быстрого восстановления программного обеспечения на ноутбуке в его оригинальное рабочее состояние. Перед использованием раздела восстановления, скопируйте Ваши данные на USB-флэш память или сетевой диск и запишите параметры конфигурации (например сетевые параметры).

# **О разделе восстановления**

Раздел восстановления - пространство, зарезервированное на Вашем жестком диске, используемое для восстановления операционной системы, драйверов и утилит, установленных на Ваш ноутбук на заводе.

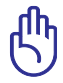

ВАЖНО! Не удаляйте раздел с названием **R E C O V E R Y** . Р а з д е л восстановления создан на заводе и при удалении не может быть восстановлен

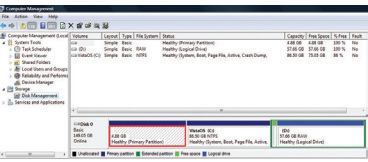

пользователем. Если у Вас есть проблемы с процессом восстановления, обратитесь в сервис-центр ASUS.

#### **Использование раздела восстановления:**

- 1. Во время загрузки нажмите<F9> (требуется раздел восстановления).
- 2. Нажмите <Enter> для выбора Windows Setup <EMS Enabled>.
- 3. Прочитайте **ASUS Preload Wizard** и нажмите **Next**.
- 4. Выберите раздел и нажмите **Next**. Опции раздела:

#### **Recover Windows to first partition only.**

Эта опция удалит только первый раздел, позволив Вам сохранить другие разделы и создаст новый системный раздел как диск "C".

#### **Recover Windows to entire HD.**

Эта опция удалит все разделы на Вашем жестком диске и создаст новый системный раздел как диск "C".

# <span id="page-17-0"></span>**Recover Windows to entire HD with 2 partition.**

Эта опция удалит все разделы на Вашем жестком диске и создаст два новых раздела "C" (60%) и "D" (40%).

5. Следуйте инструкциям на экране для завершения процесса.

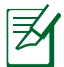

Примечание: Для обновления драйверов и утилит посетите www.asus.com.

# **Использование DVD восстановления (опция)**

#### **Создание DVD восстановления:**

- 1. Дважды щелкните **AI Recovery Burner** на рабочем столе Window.
- 2. Вставьте чистый DVD в оптический привод и нажмите **Start** для создания DVD восстановления.
- 3. Для завершения процесса, следуйте инструкциям на экране.

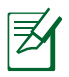

DVD восстановления подготовьте три чистых DVD.

Для создания

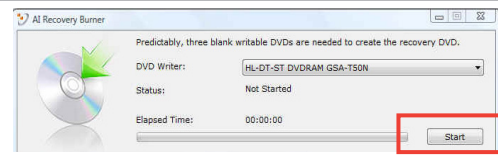

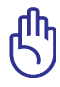

ВАЖНО! Перед восстановлением системы отключите внешний жесткий диск. Согласно Microsoft, Вы можете потерять важные данные при установке Windows Vista на другой диск или форматировании раздела. Обратитесь к http://support. microsoft.com/kb/937251/en-us для получения дополнительной информации.

- 1. Вставьте DVD восстановления в оптический привод. Включите Ваш ноутбук ).
- 2. Перезагрузите ноутбук и при загрузке нажмите <Esc>, выберите оптический привод (может быть помечен как "CD/DVD") и нажмите <Enter> для загрузки с DVD диска восстановления.
- 3. Выберите раздел и нажмите **Next**. Опции раздела:

#### **Recover Windows to first partition only.**

Эта опция удалит только первый раздел, позволив Вам сохранить другие разделы и создаст новый системный раздел как диск "C".

#### **Recover Windows to entire HD.**

Эта опция удалит все разделы на Вашем жестком диске и создаст новый системный раздел как диск "C".

#### **Recover Windows to entire HD with 2 partition.**

Эта опция удалит все разделы на Вашем жестком диске и создаст два новых раздела "C" (60%) и "D" (40%).

4. Следуйте инструкциям на экране для завершения процесса.

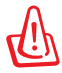

Внимание: Не извлекайте диск восстановления (мастер восстановления не попросит это сделать) во время процесса восстановления, иначе Ваш раздел будет испорчен.

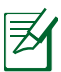

Примечание: Для обновления драйверов и утилит посетите www.asus.com.

# <span id="page-19-0"></span>**Удостоверения и стандарты**

# **Удостоверение Федеральной комиссии по средствам связи**

Данное устройство соответствует части 15 Правил FCC. Его использование возможно при следующих двух условиях:

- Данное устройство не вызывает вредоносных воздействий.
- Данное устройство принимает любое внешнее воздействие, включая воздействия, вызывающие нежелательные результаты.

Данное оборудование было протестировано и сочтено соответствующим ограничениям по цифровым устройствам класса В в соответствии с частью 15 Правил FCC. Эти ограничения рассчитаны на обеспечение защиты в разумных пределах от вредоносных воздействий при установке в жилом помещении. Данное оборудование создает, использует и может излучать энергию в радиодиапазоне, которая, при установке или использовании данного оборудования не в соответствии с инструкциями производителя, может создавать помехи в радиосвязи. Тем не менее, невозможно гарантировать отсутствие помех в каждом конкретном случае. В случае, если данное оборудование действительно вызывает помехи в радио или телевизионном приеме, что можно проверить, включив и выключив данное оборудование, пользователю рекомендуется попытаться удалить помехи следующими средствами:

- Переориентировать или переместить принимающую антенну.
- Увеличить расстояние между данным прибором и приемником.
- Подключить данное оборудование к розетке другой электроцепи, нежели та, к которой подключен приемник.
- Проконсультироваться с продавцом или квалифицированным радио/ ТВ техником.

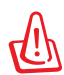

Для соответствия ограничениям FCC по эмиссии и во избежание помех в расположенных рядом теле- и радиоприемниках необходимо использование экранированного сетевого провода. В силу этих причин используйте только входящий в комплект поставки сетевой провод. Для подключения устройств ввода-вывода к данному оборудованию также используйте только экранированные провода. Изменения или дополнения к данному пункту, не согласованные непосредственно со стороной, ответственной за соответствие правилам, могут сделать недействительным право пользователя на пользование данным оборудованием.

<span id="page-20-0"></span>(Reprinted from the Code of Federal Regulations #47, part 15.193, 1993. Washington DC: Office of the Federal Register, National Archives and Records Administration, U.S. Government Printing Office.)

# **Федеральная комиссия по связи: требования к воздействию радиочастоты**

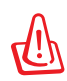

Любые изменения или модификация, не одобренные стороной, ответственной за совместимость, аннулируют право пользователя пользоваться этим оборудованием. "Изготовитель заявил, что это устройство с помощью прошивки ограничено каналами с 1 по 11 на частоте 2.4ГГц, контролируемой в США."

Это оборудование совместимо с ограничениями FCC по радиоизлучению, установленными для неконтролируемого окружения. Для удовлетворения требованиям FCC RF, пожалуйста избегайте прямого контакта с антенной во время передачи. Конечные пользователи должны следовать инструкциям по эксплуатации для уменьшения воздействия радиочастоты.

# **Заявление соответствия европейской директиве (R&TTE 1999/5/EC)**

Следующие пункты были выполнены и считаются уместными и достаточными:

- Основные требования [пункт 3]
- Защита здоровья и безопасности в соответствии с [пункт 3.1a]
- Испытание электробезопасности в соответствии с [EN 60950]
- Защита от электомагнитных излучений в соответствии с [пункт 3.1b]
- Испытания на электромагнитную совместимость в [EN 301 489-1] & [EN 301 489-17]
- Эффективное использование радиоспектра в соответствии с [пункт 3.2]
- Испытание радиоблоков в соответствии с [EN 300 328-2]

# <span id="page-21-0"></span>**Соответствие европейским стандартам (CE Marking)**

# $\epsilon$

#### **Маркировка CE для устройств без модуля беспроводной сети/ Bluetooth**

Поставляемое устройство совместимо с требованиями директив ЕС 2004/108/EC "Электромагнитная совместимость" и 2006/95/EC "Низковольтное оборудование".

# C <del>C</del> ①

#### **Маркировка CE для устройств с модулем беспроводной сети/Bluetooth**

Это оборудование совместимо с требованиями директивы 1999/5/EC европейского парламента и совета от 9 марта, 1999 по средствам радиосвязи и телекоммуникационному оборудованию.

# **Промышленный стандарт (IC) для Канады**

Это оборудование совместимо с ограничениями IC по радиоизлучению, установленными для неконтролируемого окружения. Для удовлетворения требованиям IC RF пожалуйста избегайте прямого контакта с антенной во время передачи. Конечные пользователи должны следовать инструкциям по эксплуатации для уменьшения воздействия радиочастоты.

Его использование возможно при следующих двух условиях:

- Данное устройство не вызывает вредоносных воздействий
- Данное устройство принимает любое внешнее воздействие, включая воздействия, вызывающие нежелательные результаты.

Для предотвращения помех для лицензированных служб(например каналы спутниковых систем) это устройство должно использоваться в помещении и подальше от окон для обеспечения максимального экранирования. Оборудование (или его передающая антенна), которое установлено снаружи подлежит лицензированию.

# <span id="page-22-0"></span>**Каналы беспроводного доступа в различных диапазонах**

С. Америка 2.412-2.462 ГГц с 1 по 11 каналы

Япония 2.412-2.484 ГГц с 1 по 14 каналы

Европа 2.412-2.472 ГГц с 1 по 13 каналы

# **Ограничение беспроводного доступа во Франции**

Некоторые области Франции имеют ограниченный диапазон частот. В наихудшем случае максимальная разрешенная мощность составляет:

- 10МВт для диапазона частот 2.4 ГГц (2400 МГц- 2483.5 МГц)
- 100МВт для частот между 2446.5 МГц и 2483.5 МГц

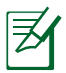

Каналы с 10 по 13 работают в диапазоне с 2446.6 МГц по 2483.5 МГц.

Возможности использования на открытом воздухе ограничены. В границах частных владений или в частных владениях публичных лиц использование возможно с предварительным согласованием с Министерством Обороны, при этом максимальная разрешенная мощность в диапазоне частот 2446.5- 2483.5 МГц не должна превышать 100мВт. Использование на открытом воздухе в публичных местах не разрешается.

В департаментах, перечисленных ниже, для всего диапазона 2.4 ГГц :

- Максимальная разрешенная мощность внутри помещений 100мВт
- Максимальная разрешенная мощность на открытом воздухе 10мВт

Департаменты, использование в которых полосы частот 2400-2483.5 МГц разрешено при условии максимальной разрешенной мощности в пределах 100мВт в помещениях и 10мВт на открытом воздухе:

- 01 Ain 02 Aisne 03 Allier
- 05 Hautes Alpes 08 Ardennes 09 Ariège
	-
- 11 Aude 12 Aveyron 16 Charente
- 24 Dordogne 25 Doubs 26 Drôme
- 
- 
- 
- 32 Gers 36 Indre 37 Indre et Loire
- 41 Loir et Cher 45 Loiret 50 Manche
- 55 Meuse 58 Nièvre 59 Nord
- 

- 60 Oise 61 Orne 66 Pyrénées Orientales<br>68 Haut Rhin 71 Saône et Loire 75 Paris<br>82 Tarn et Garonne 84 Vaucluse 82 Tarn et Garonne 84 Vaucluse 88 Vosges 89 Vonne 88 Vosges 89 Yonne<br>90 Territoire de Belfort 94 Val de Marne 90 Territoire de Belfort
	-
	- 64 Pyrénées Atlantique<br>67 Bas Rhin
	-
	- 70 Haute Saône<br>75 Paris
	-
	-
	-
	-

Эти требования, вероятно, изменятся со временем, Вы можете использовать сетевую беспроводную карту во многих районах Франции. Посетите сайт Органа регулирования телекоммуникаций (ART) Франции для получения последней информации (www.art-telecom.fr)

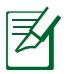

Мощность Вашей карты WLAN должна быть меньше 100мВт, но более 10мВт.

# <span id="page-24-0"></span>**Правила безопасности UL**

Согласно правилам UL 1459, касающимся средств телекоммуникации (телефонов), рассчитанных на электронное подключение к телекоммуникационной сети с рабочим напряжением, не превышающим 200В в точке максимума, 300В в полной амплитуде и 105В в рабочем режиме, установленных или используемых в соответствии с Государственным Электротехническим Кодексом (NFPA 70).

При пользовании модемом ноутбука, следует всегда выполнять следующие правила предосторожности для уменьшения риска возгорания и поражения электрическим током:

- Не пользуйтесь ноутбуком у воды, например, возле ванны, раковины, кухонной мойки или стиральной машины, в сыром подвале или возле бассейна.
- Не пользуйтесь ноутбуком во время грозы. Существует риск поражения электрическим током от молнии.
- Не пользуйтесь ноутбуком в непосредственной близости от места утечки газа.

Требования UL 1642, касающиеся использования первичных (одноразовых) и вторичных (заряжаемых) литиевых аккумуляторов в качестве источников питания для различных изделий. Эти аккумуляторы содержат металлический литий, или сплав лития, или ионы лития, и могут состоять из одной электронной ячейки или двух и более ячеек, объединенных в группы или параллельных, или из того и другого, конвертирующих химическую энергию в электрическую в результате обратимой или необратимой химической реакции.

- Не бросайте аккумуляторы от ноутбука в огонь, так как они могут взорваться. По поводу специальных инструкций по утилизации во избежание риска для жизни и здоровья людей, связанного с возгоранием или взрывами, обращайтесь к местным сводам правил.
- Не используйте сетевые адаптеры или аккумуляторы от других устройств во избежание риска для жизни и здоровья людей, связанного с возгоранием или взрывами. Используйте только сертифицированные UL сетевые адаптеры и аккумуляторы, приобретенные у производителя или официального продавца.

# <span id="page-25-0"></span>**Правила электробезопасности**

Изделие потребляет ток до 6A. Для его эксплуатации необходимо использовать шнур питания аналогичный H05VV-F, 3G, 0.75мм $^2$  или H05VV-F, 2G, 0.75 $_{MM}$ <sup>2</sup>.

# **Примечание для ТВ-тюнера**

Напоминание для установщиков кабельного телевидения - система кабельного телевидения должна быть заземлена в соответствии с ANSI/NFPA 70 национального электрического кодекса раздела 820.93, предоставляющего директивы для надлежащего заземления коаксиального кабеля и в частности указывает, что экран коаксиального кабеля должен быть подключен к системе заземления здания.

# **REACH**

Согласно регламенту ЕС REACH (Registration, Evaluation, Authorization, and Restriction of Chemicals – Регистрация, Оценка, Разрешения и Ограничения на использование Химических веществ), на сайте ASUS REACH размещен список химических веществ содержащихся в продуктах ASUS: http://green.asus.com/english/REACH.htm.

# <span id="page-26-0"></span>**Положения по литию (для литиево-ионных батарей)**

CAUTION: Danger of explosion if battery is incorrectly replaced. Replace only with the same or equivalent type recommended by the manufacturer. Dispose of used batteries according to the manufacturer's instructions. (English)

ATTENZIONE! Rischio di esplosione della batteria se sostituita in modo errato. Sostituire la batteria con un una di tipo uguale o equivalente consigliata dalla fabbrica. Non disperdere le batterie nellambiente. (Italian)

VORSICHT! Explosionsgefahr bei unsachgemäßen Austausch der Batterie. Ersatz nur durch denselben oder einem vom Hersteller empfohlenem ähnlichen Typ. Entsorgung gebrauchter Batterien nach Angaben des Herstellers. (German)

ADVARSELI! Lithiumbatteri - Eksplosionsfare ved fejlagtig håndtering. Udskiftning må kun ske med batteri af samme fabrikat og type. Levér det brugte batteri tilbage til leverandøren. (Danish)

VARNING! Explosionsfara vid felaktigt batteribyte. Använd samma batterityp eller en ekvivalent typ som rekommenderas av apparattillverkaren. Kassera använt batteri enligt fabrikantens instruktion. (Swedish)

VAROITUS! Paristo voi räjähtää, jos se on virheellisesti asennettu. Vaihda paristo ainoastaan laitevalmistajan sousittelemaan tyyppiin. Hävitä käytetty paristo valmistagan ohjeiden mukaisesti. (Finnish)

ATTENTION! Il y a danger dexplosion sil y a remplacement incorrect de la batterie. Remplacer uniquement avec une batterie du mêre type ou d'un type équivalent recommandé par le constructeur. Mettre au rebut les batteries usagées conformément aux instructions du fabricant. (French)

ADVARSEL! Eksplosjonsfare ved feilaktig skifte av batteri. Benytt samme batteritype eller en tilsvarende type anbefalt av apparatfabrikanten. Brukte batterier kasseres i henhold til fabrikantens instruksjoner. (Norwegian)

標準品以外の使用は、危険の元になります。交換品を使用する場合、製造者 に指定されるものを使って下さい。製造者の指示に従って処理して下さい。 (Japanese)

# **Этот продукт защищен следующими патентами США:**

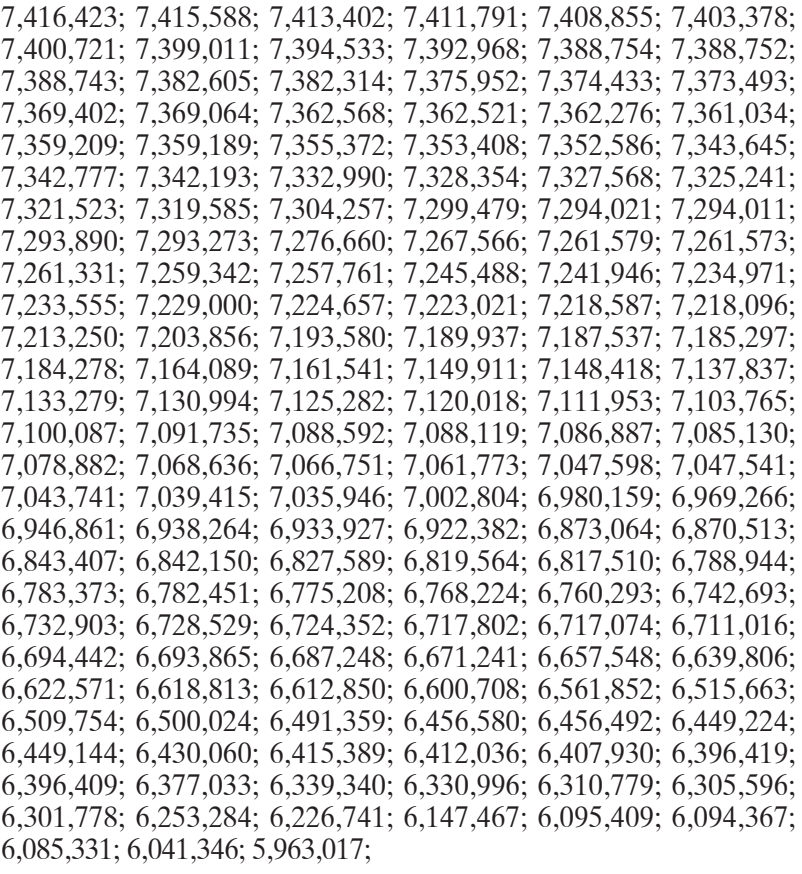

U.S. Patent Design D563,594; D557,695; D545,803; D542,256; D538,276; D534,889; D518,041; D510,325; D510,324; D509,194; Patents Pending.

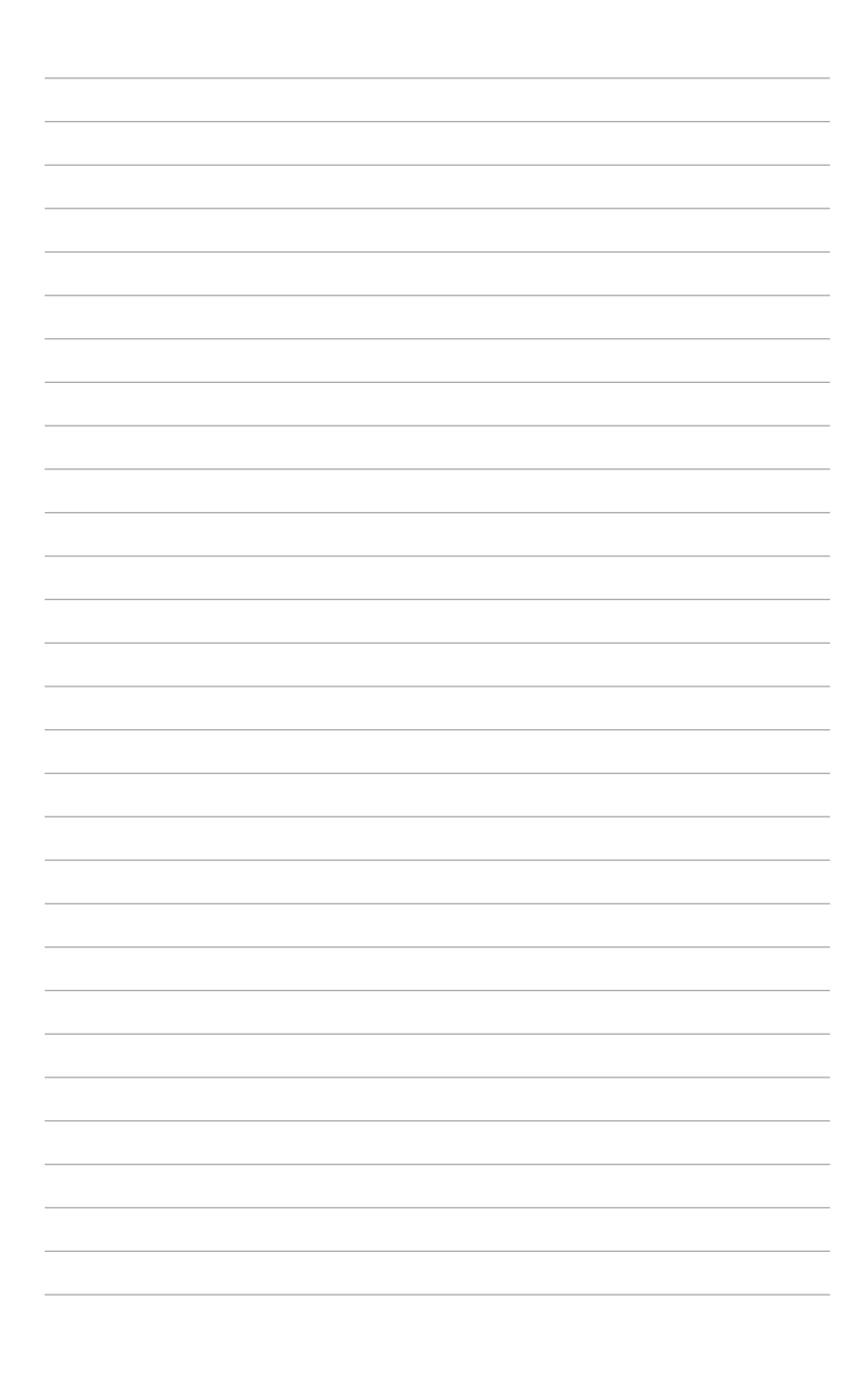

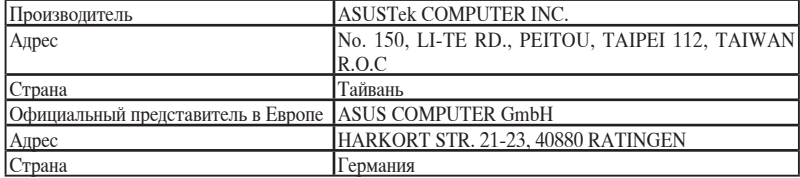